# **Presentation Mode**

**On this page**

- [Presentation Mode workflow](#page-0-0)
- [Simulation in Presentation Mode](#page-3-0)

Presentation Mode enables users to present a selected diagram or sequence of diagrams in Full Screen mode without showing the status line, diagram palette, Model Browser, toolbars, and main menu. Additionally, it helps prevent unintended changes that may occur during a presentation.

## <span id="page-0-0"></span>**Presentation Mode workflow**

- 1. [Using the Content Diagram Wizard, generate the content of diagrams used in the project.](https://docs.nomagic.com/display/MD2021xR2/Content+Diagram+Wizard)
- 2. [Using the special Presentation Flow relationship, create a sequence of the selected diagrams on the diagram pane.](#page-0-1)
- 3. [Enter the Presentation Mode to present the chosen diagrams.](#page-1-0)
- 4. [Exit the Presentation Mode when you are done.](#page-2-0)

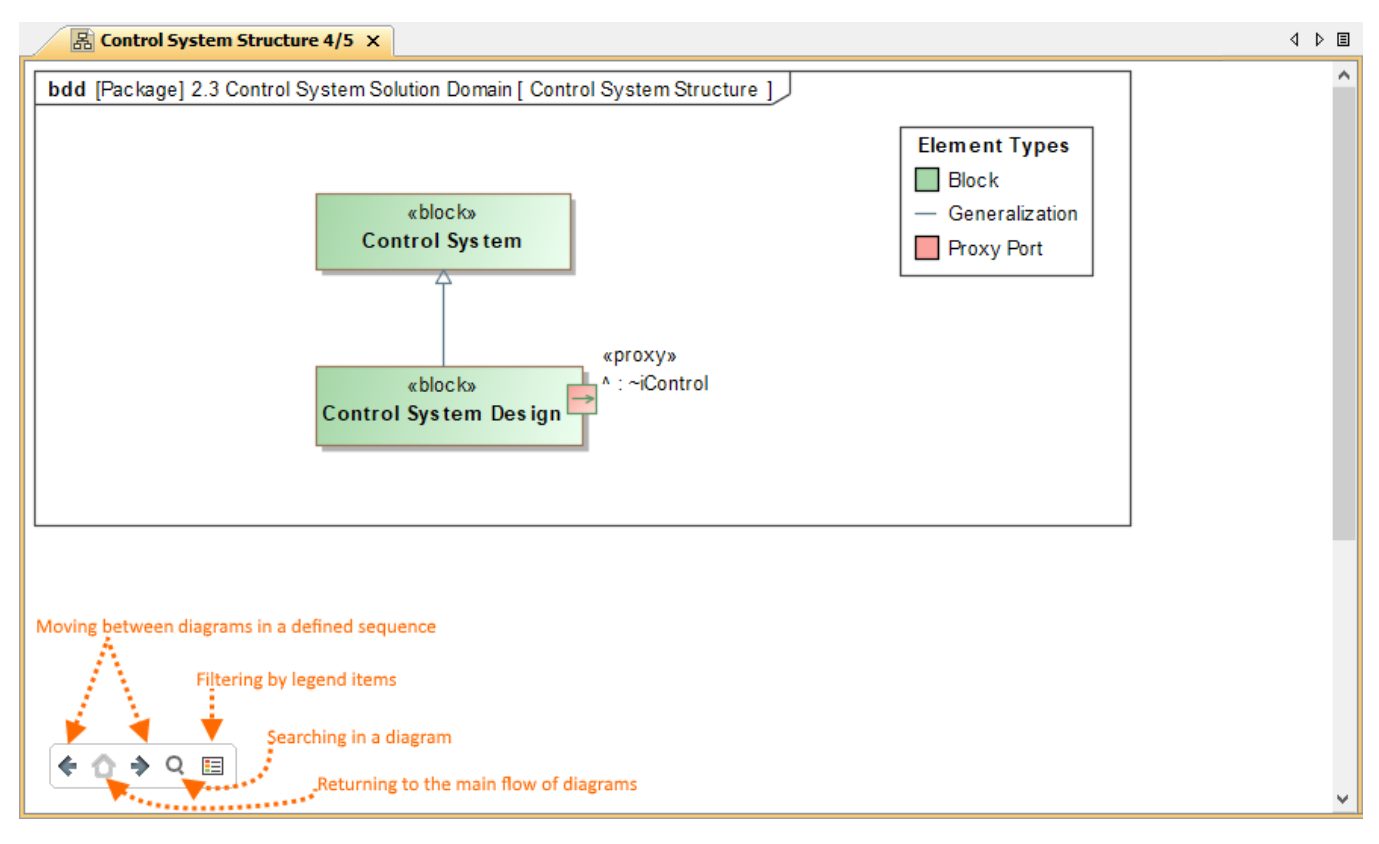

#### Enabled Presentation Mode with a defined sequence of diagrams

<span id="page-0-1"></span>To create a sequence of diagrams

- 1. Open the created Content diagram with the displayed diagram content.
- 2. Do one of the following:

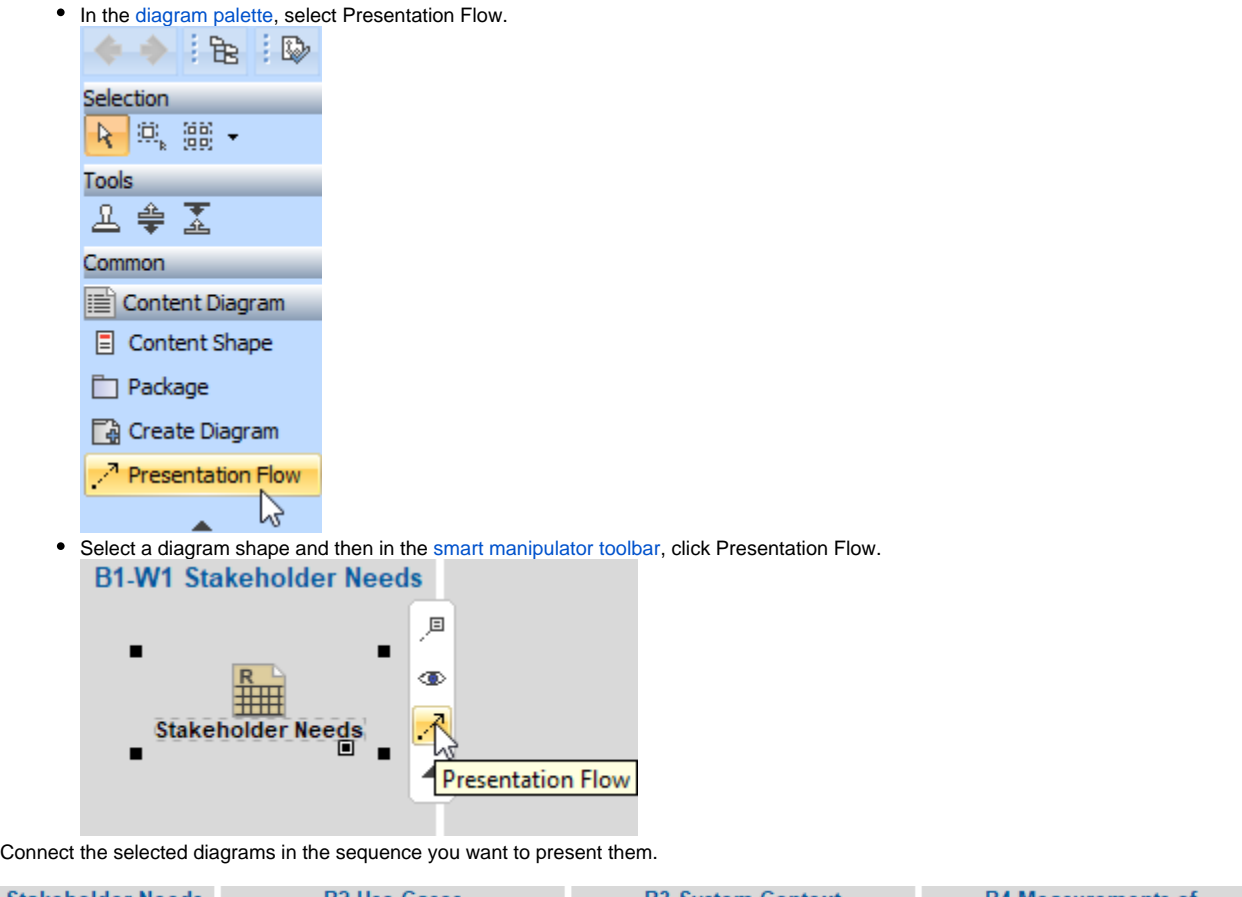

3. Conn

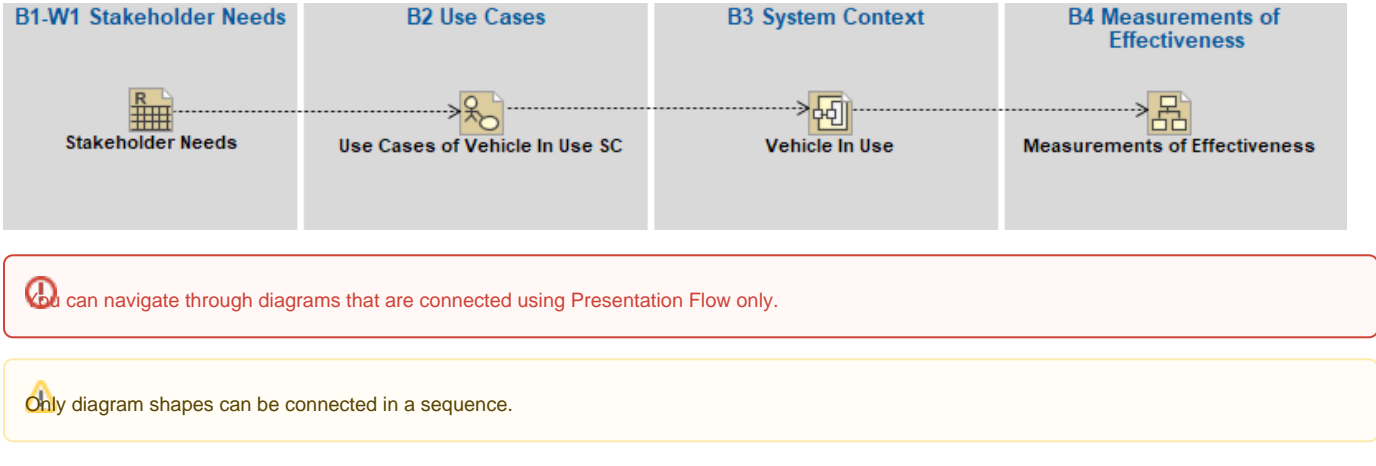

<span id="page-1-0"></span>To enter Presentation Mode

Do one of the following:

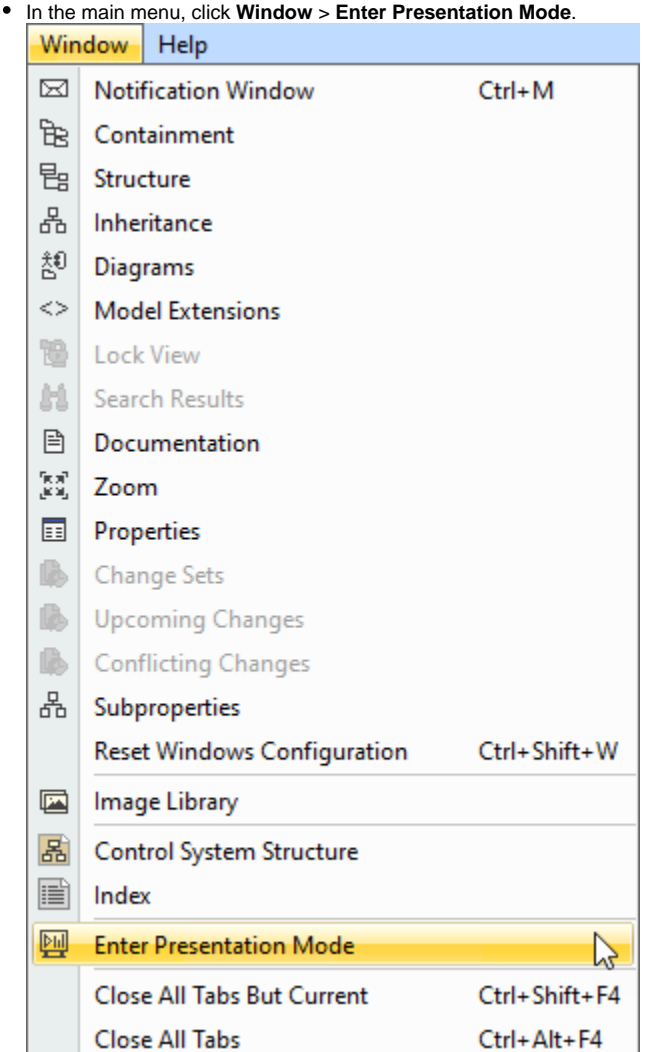

• In the bottom right corner of the status line, click the Presentation Mode icon.

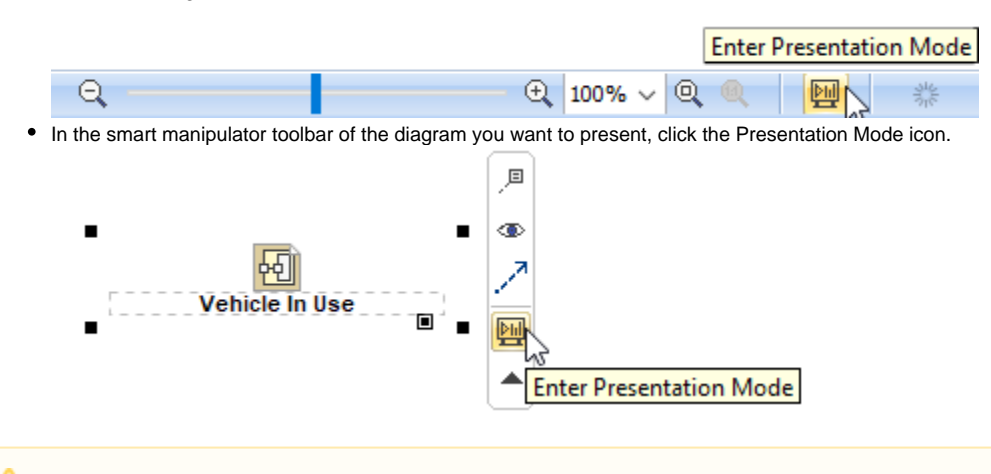

You can enter Presentation Mode from any diagram in a defined sequence.

Diagrams cannot be opened in new tabs if Presentation Mode is active.

<span id="page-2-0"></span>To switch back to the normal mode

Do one of the following:

- Press the Esc button on your keyboard.
- Click X in the diagram tab next to the diagram name.  $\frac{1}{26}$  Control System Structure 4/5  $\times$

## <span id="page-3-0"></span>**Simulation in Presentation Mode**

You can show diagram simulations in Presentation Mode as well. Once the simulation is started, a group of buttons for managing a simulation flow appears at the bottom of the window next to the Presentation Mode control buttons (see the diagram below).

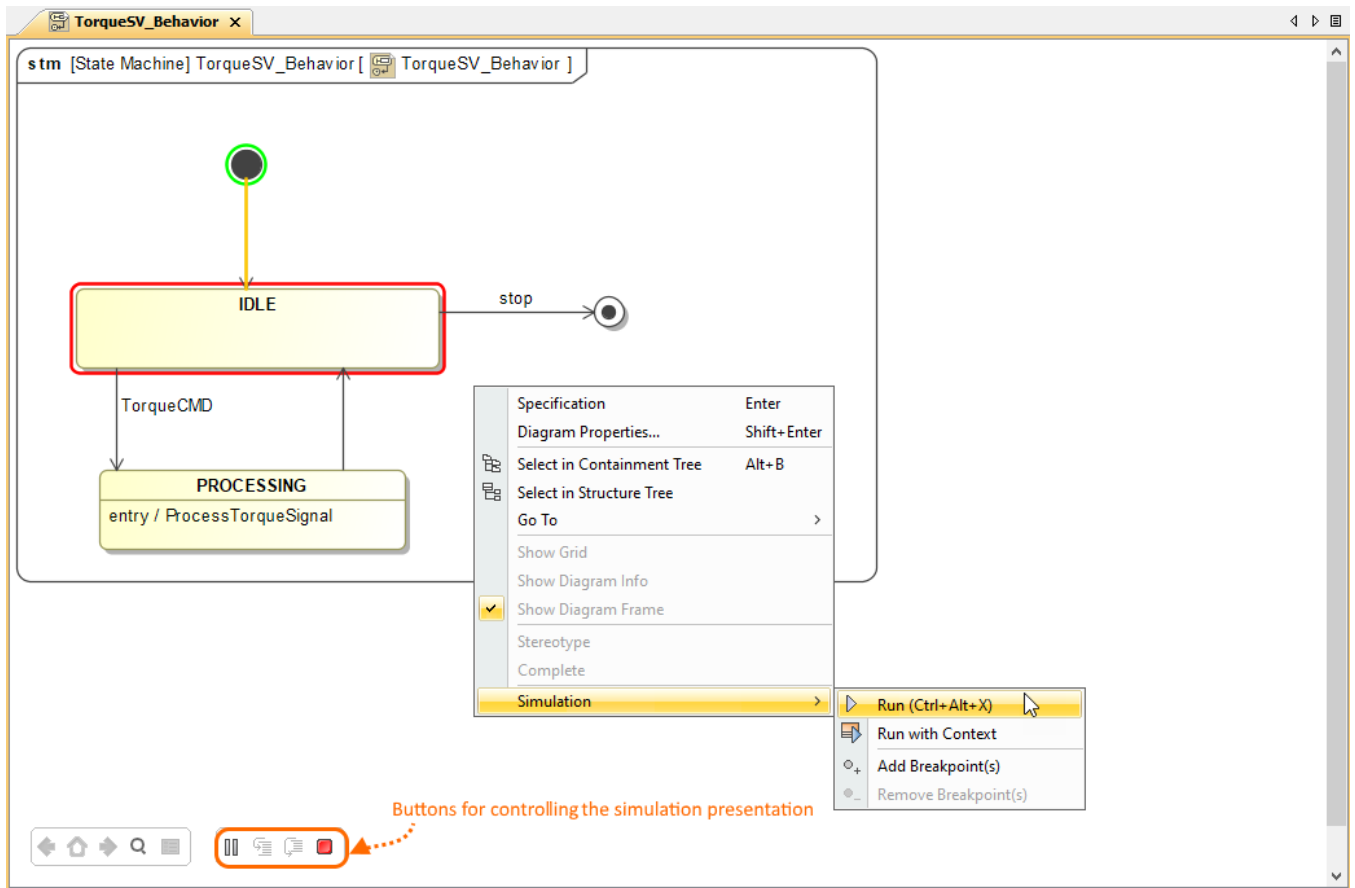

To learn more about diagram simulation, click [here](https://docs.nomagic.com/display/CST2021xR2/Diagram).

### **Related pages**

[Diagram simulation](https://docs.nomagic.com/display/CST2021xR2/Diagram)